# Segurança de Redes

#### <span id="page-0-0"></span>Curso Superior de Tecnologia em Redes de Computadores Prof. Macêdo Firmino

Introdução ao Kali Linux

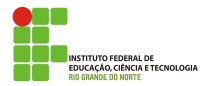

O Kali Linux é uma distribuição Linux gratuita e código fonte aberto baseada no Debian destinada a testes de penetração e auditoria de segurança. Kali contém centenas de ferramentas que são voltadas para várias tarefas de segurança da informação, como Teste de Penetração, Pesquisa de Segurança, Computação Forense e Engenharia Reversa.

O Kali Linux é desenvolvido, financiado e mantido pela Offensive Security, uma empresa líder em treinamento de segurança da informação. Eles oferecem cursos e certificados.

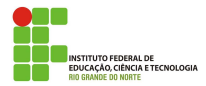

#### Características

Desenvolvido para ser usado num cenário que envolve um único usuário logado como root.

#### Download

site: <https://www.kali.org/downloads/>. É possível baixar a ISO (32 e 64 bits), máquinas virtuais (VMWare e VBox) ou na arquitetura ARM (Raspberry Pi).

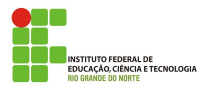

#### Pré-requisitos para instalação

- No mínimo 8 GB de espaço em disco para a instalação.
- $\bullet$  No mínimo 512MB de RAM para as arquiteturas i386 e amd64.
- Suporte a boot pelo drive de CD-DVD / USB

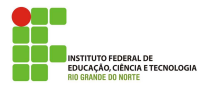

### Criando a Máquina Virtual - Definição de SO

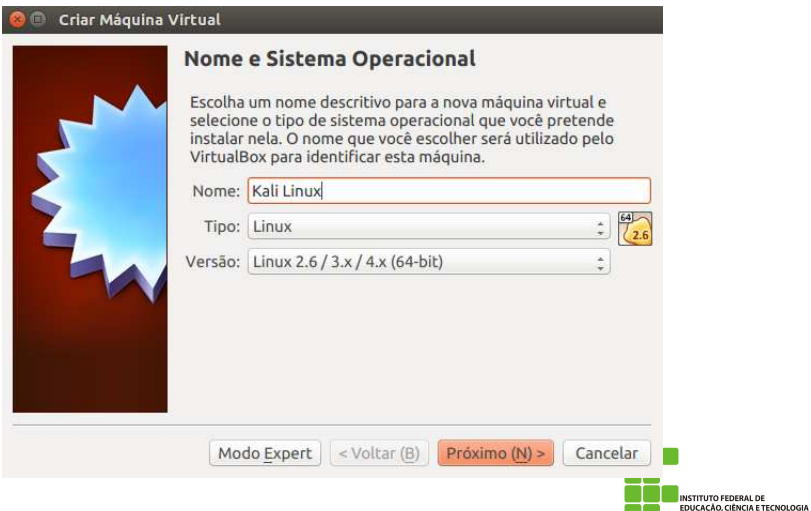

**RIO GRANDE DO NORTE** 

## Criando a Máquina Virtual - Tamanho da Memória

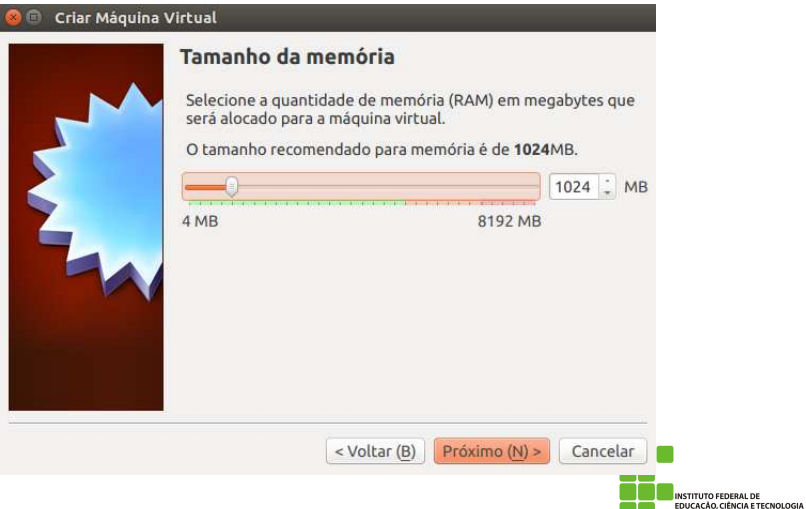

**BIO GRANDE DO NORTE** 

#### Criando a Máquina Virtual - Disco

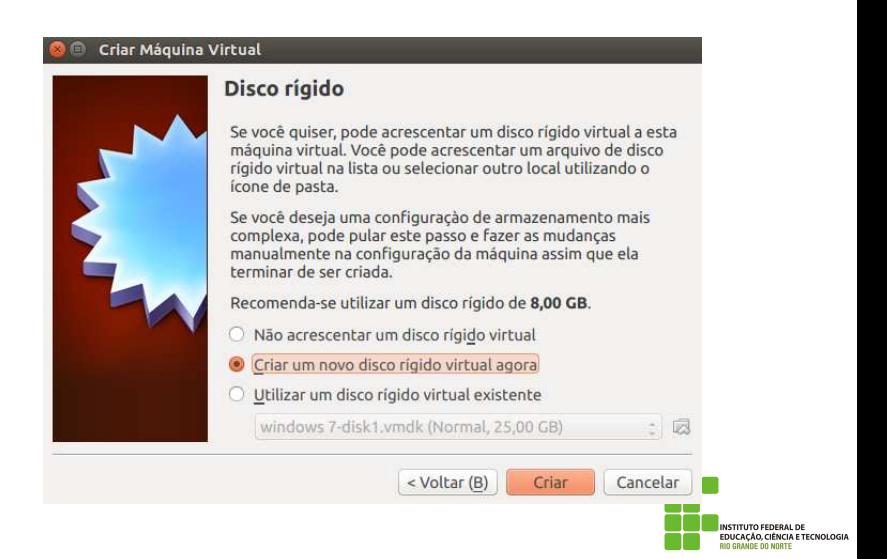

### Criando a Máquina Virtual - Tipo de Disco

#### Criar Disco Rígido Virtual

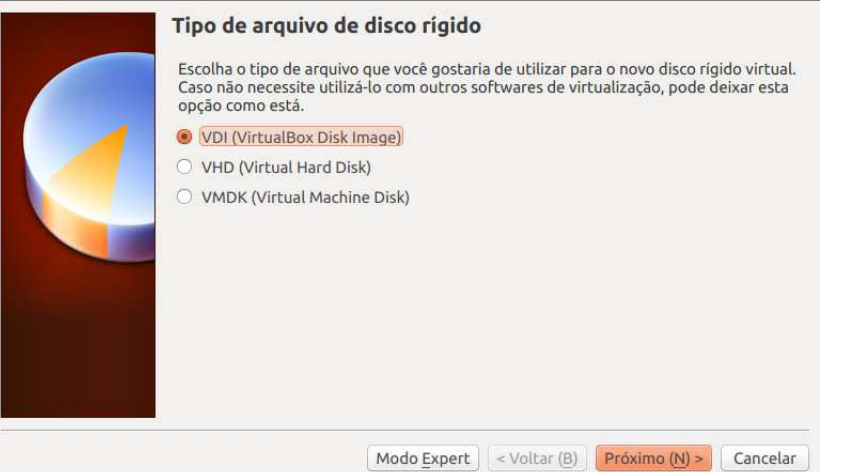

**TING IT IN THE FEMERAL DE** EDUCAÇÃO, CIÊNCIA E TECNOLOGIA **RIO GRANDE DO NORTE** 

#### Criando a Máquina Virtual - Tipo de Disco

#### Criar Disco Rígido Virtual

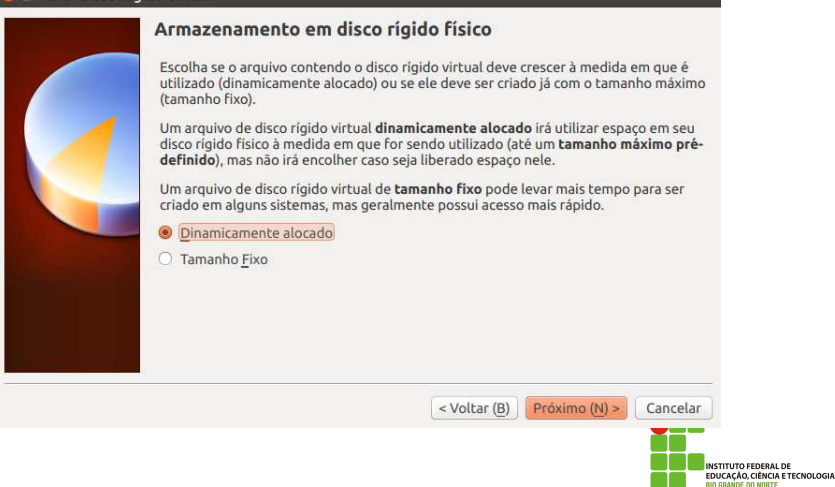

## Criando a Máquina Virtual - Tamanho do Disco

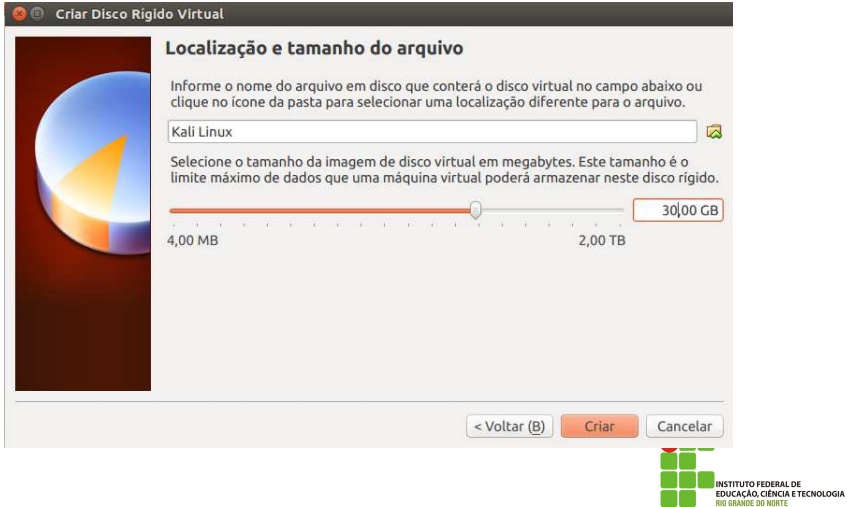

### Inserindo a Imagem de Instalação

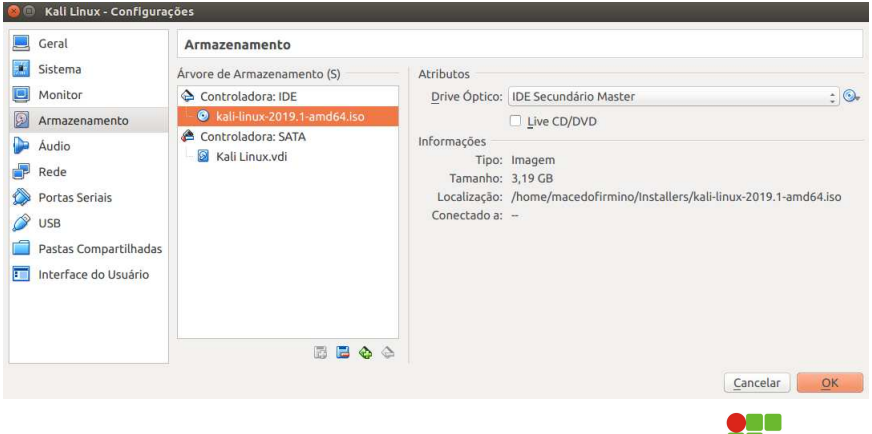

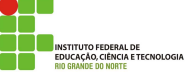

#### Instalação do SO com a Interface Gráfica

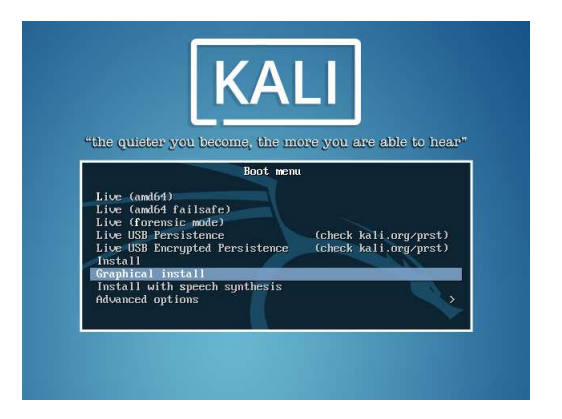

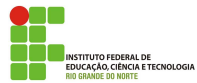

#### Selecionando o Idioma

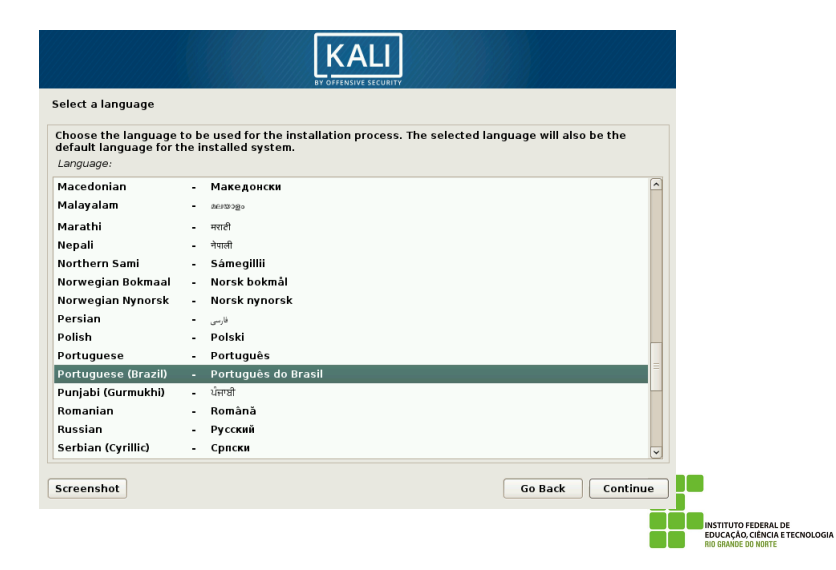

#### Selecionando a Localização

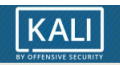

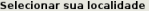

A localidade selecionada será usada para configurar seu fuso horário e também para, por exemplo, selecionar o "locale" do sistema. Normalmente este deveria ser o país onde você vive.

Esta é uma pequena lista de localidades baseada no idioma selecionado. Escolha "outro" se sua localidade não está listada.

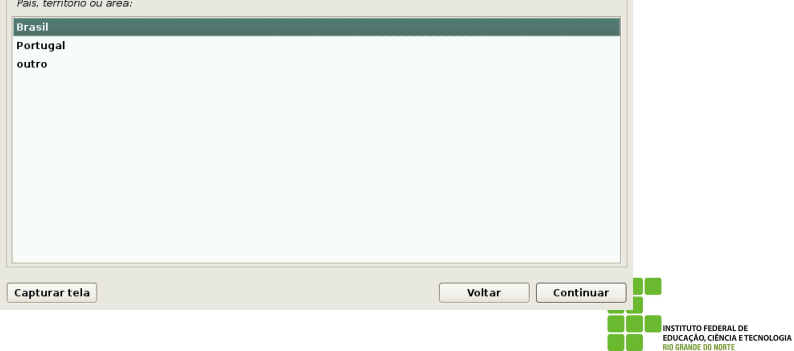

#### Selecionando o Teclado

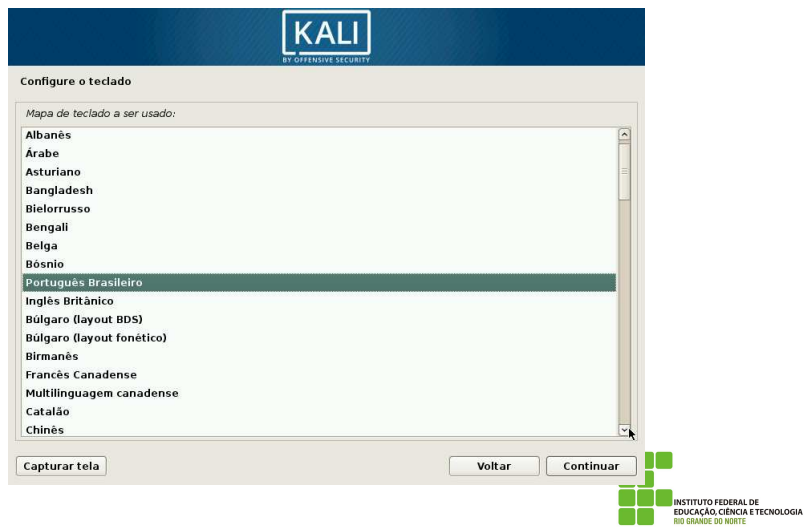

### Nome da Máquina

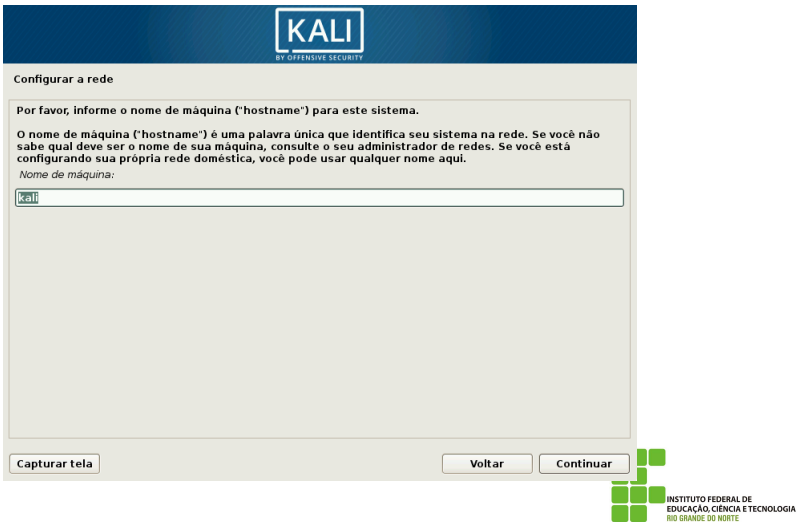

## Nome do Domínio (Deixar em branco)

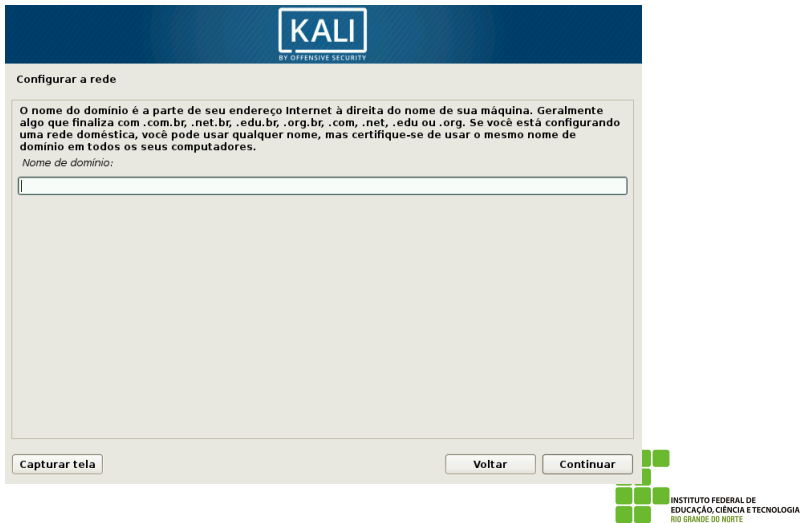

#### Inserindo a Senha

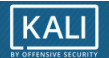

#### Configurar usuários e senhas

Você precisa definir uma senha para o 'root', a conta administrativa do sistema. Um usuário malicioso ou não qualificado com acesso root pode levar a resultados desastrosos, portanto você deve tomar o cuidado de escolher uma senha que não seia fácil de ser adivinhada. Essa senha não deve ser uma palavra encontrada em dicionários ou uma palavra que possa ser facilmente associada a você.

Uma boa senha conterá uma mistura de letras, números e pontuação e deverá ser modificada em intervalos regulares.

O usuário root não deverá ter uma senha em branco. Se você deixar este campo vazio, a conta do root será desabilitada e a conta do usuário inicial do sistema receberá o poder de tornar-se root usando o comando "sudo".

Note que você não poderá ver a senha enquanto a digita.

Senha do root:

#### مممم

 $\Box$  Mostrar a senha

Por favor, informe novamente a mesma senha de root para verificar se você digitou-a corretamente.

Informe novamente a senha para verificação:

#### **Beech**

□ Mostrar a senha

Capturar tela

Voltar Continuar

**INSTITUTO FEDERAL DE** EDUCAÇÃO, CIÊNCIA E TECNOLOGIA **BIO GRANDE DO NORTE** 

#### Selecionando o Fuso Horário

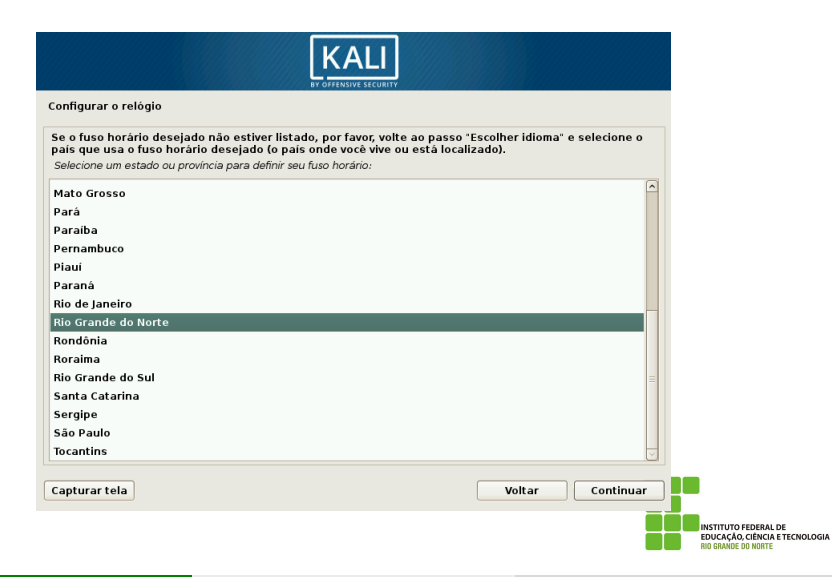

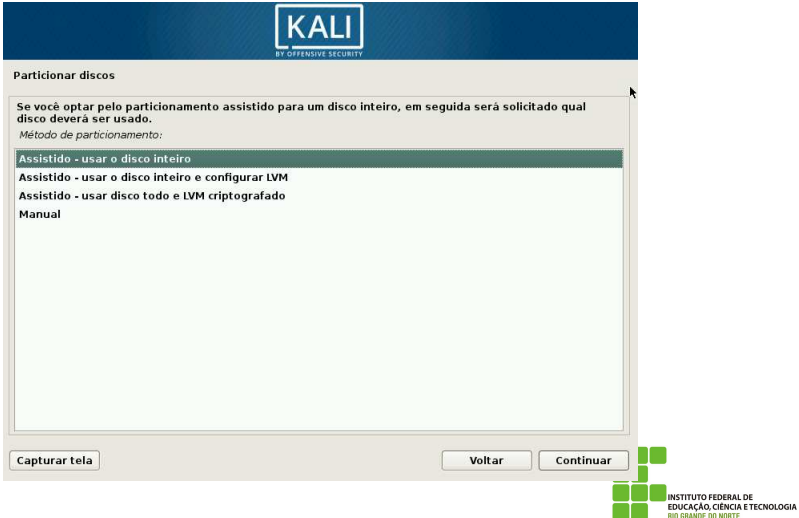

#### Selecionando o Disco

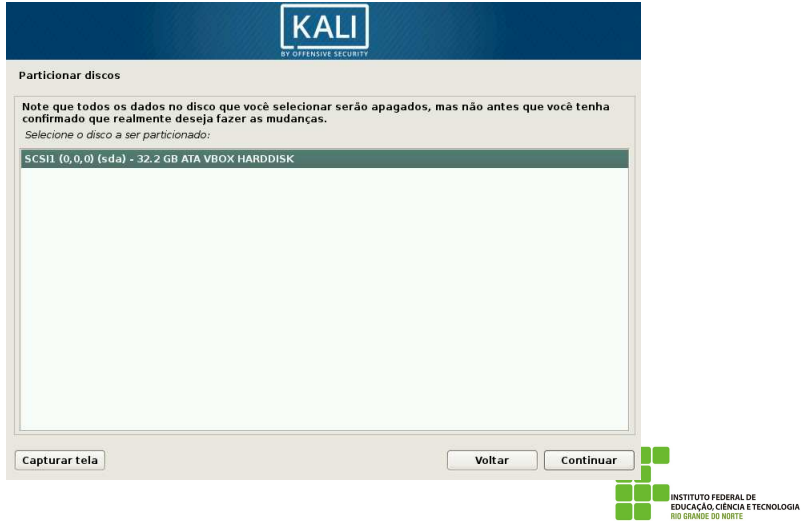

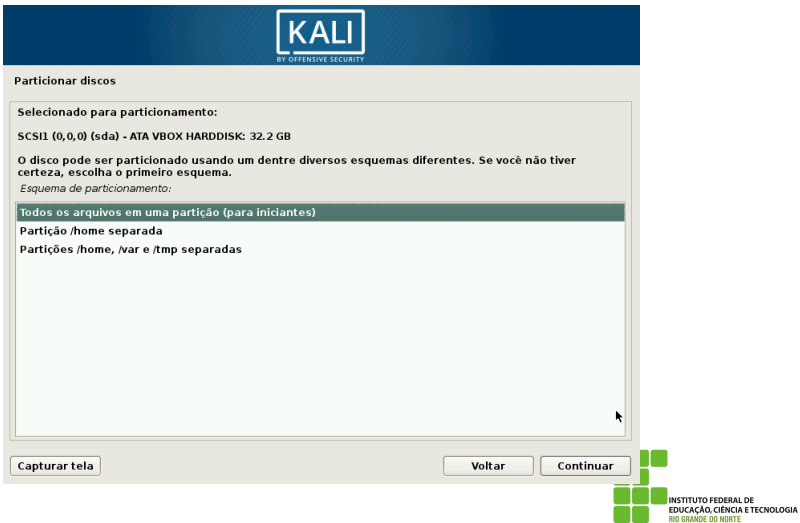

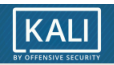

#### **Particionar discos**

Esta é uma visão geral de suas partições e pontos de montagem atualmente configurados. Selecione uma partição<br>para modificar suas configurações (sistema de arquivos, ponto de montagem, etc), um espaço livre onde criar

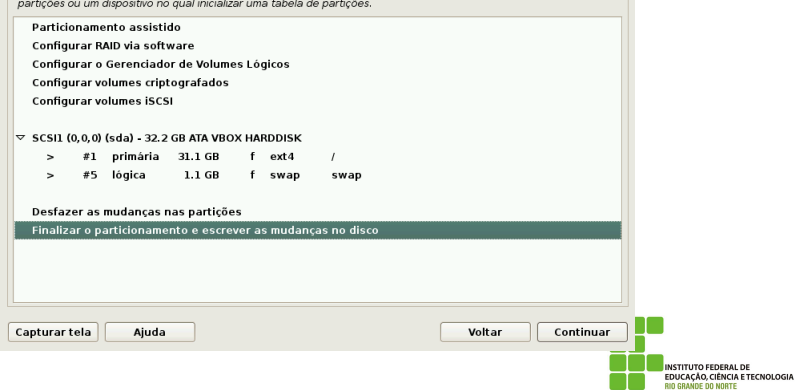

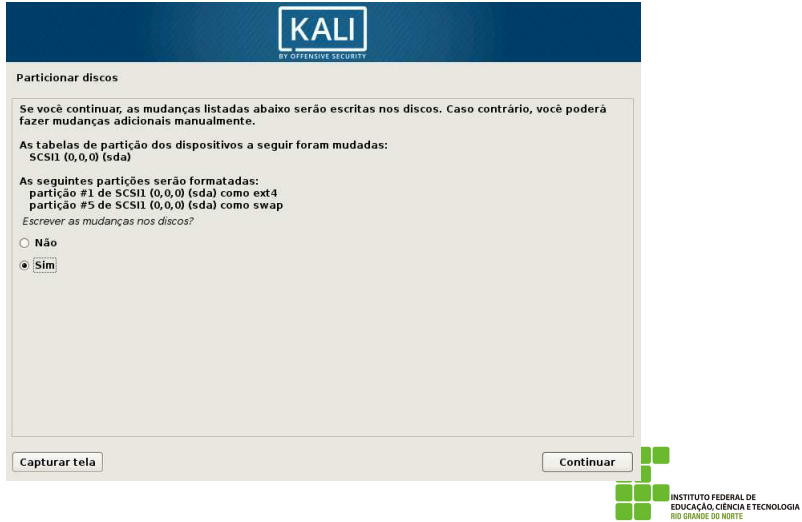

#### Início da Instalação

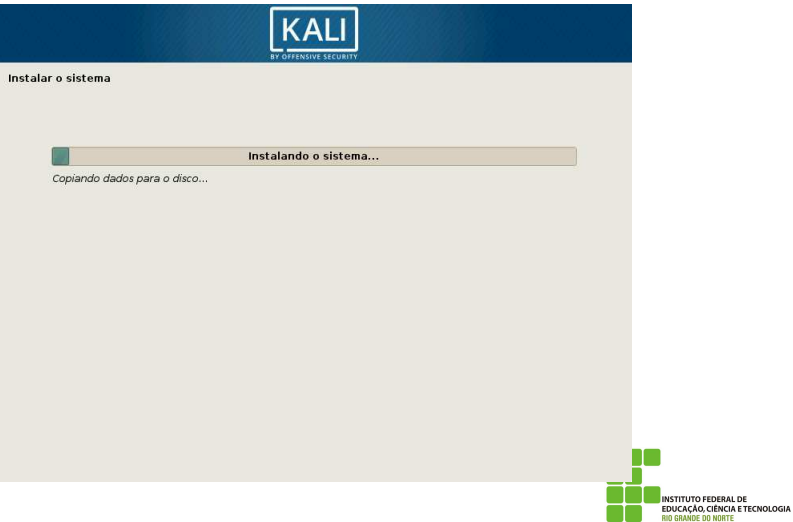

### Configuração de Pacotes

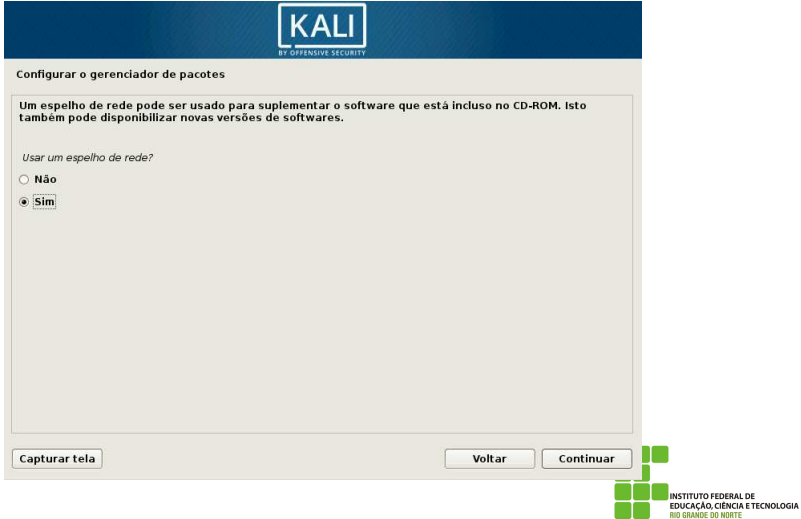

### Configuração de Pacotes com Proxy

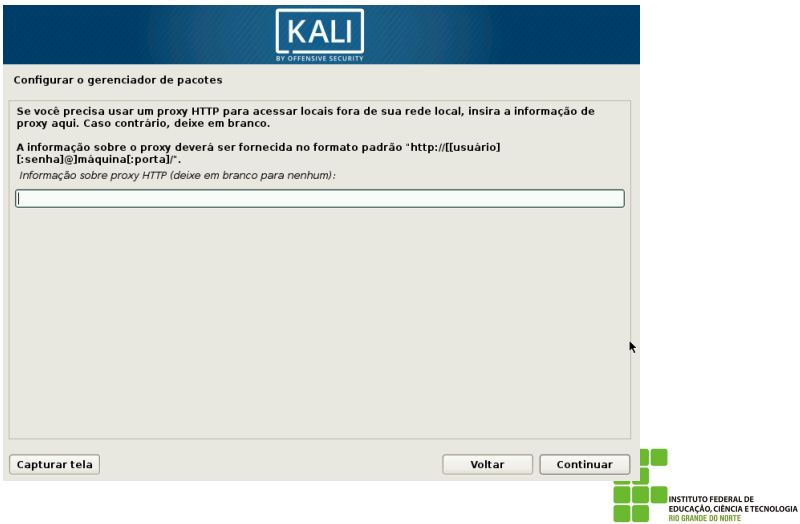

#### Instalação do Grub

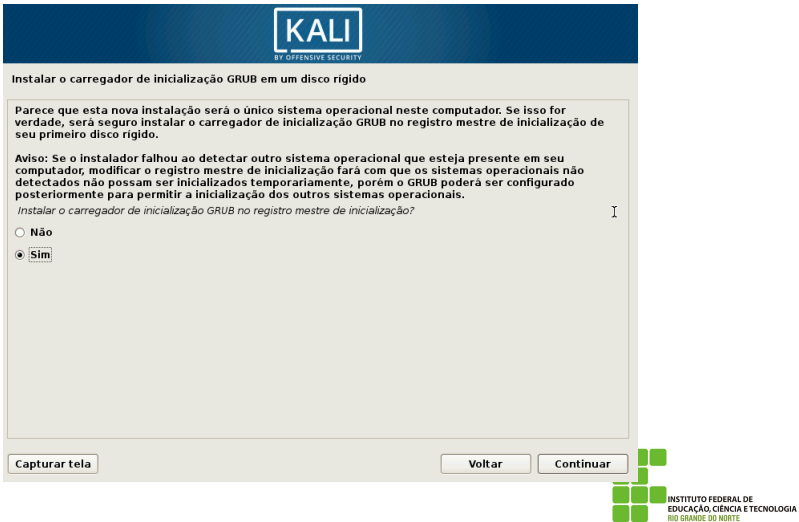

#### Instalação do Grub

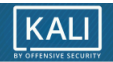

Instalar o carregador de inicialização GRUB em um disco rígido

Você precisa fazer com que seu novo sistema recém-instalado seja inicializável, instalando o carregador de inicialização GRUB em um dispositivo inicializável. A maneira usual de fazer isso é instalar o GRUB no registro mestre de inicialização de seu primeiro disco rígido. Se preferir, você pode instalar o GRUB em outro local de seu disco rígido, em outro disco ou até mesmo em um disquete.

Dispositivo no qual instalar o carregador de inicialização:

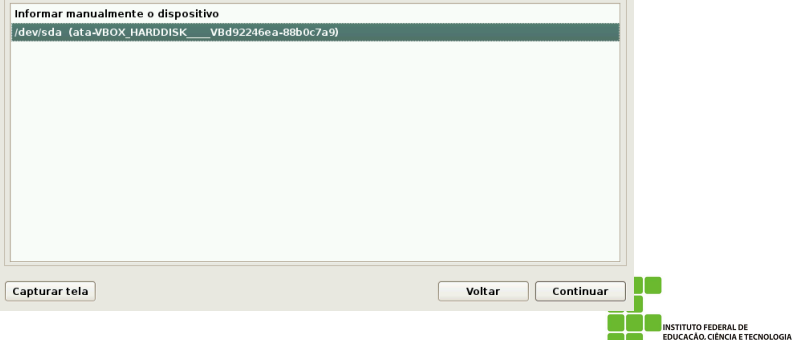

**RIO GRANDE DO NORTE** 

#### Instalação Finalizada

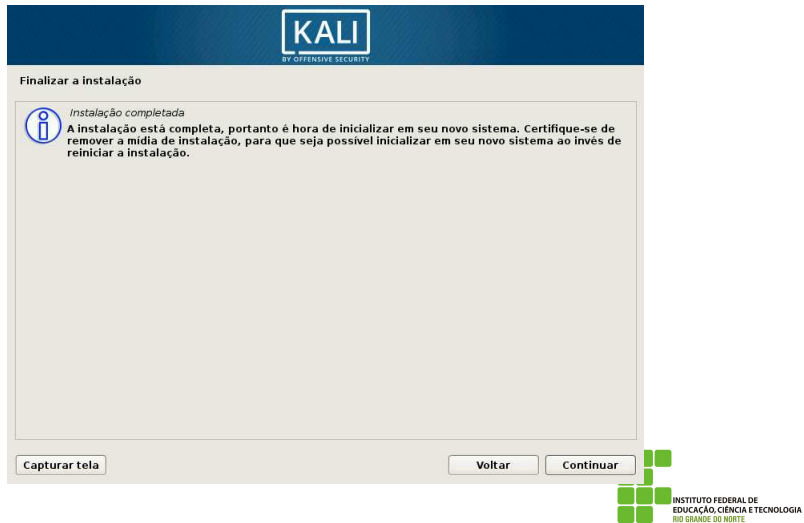

### Interface Gráfica do Kali 2019.1

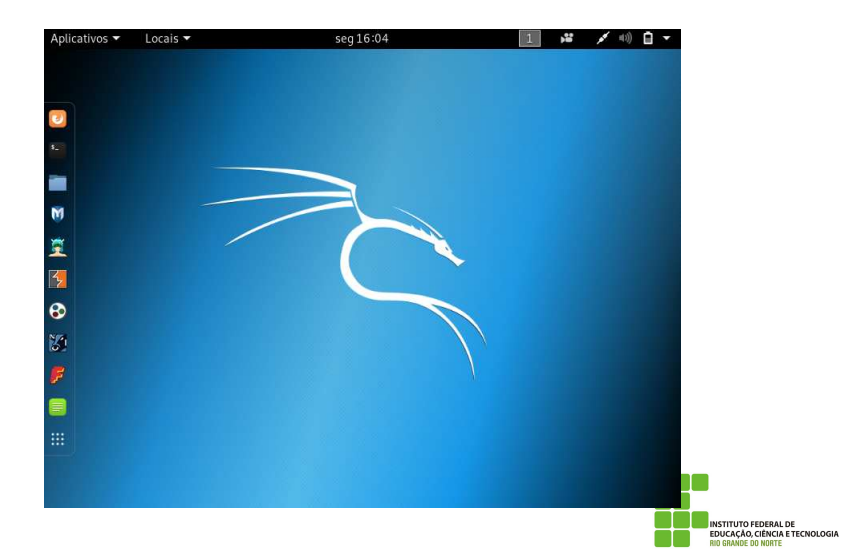

#### Ferramentas de Coleta de Informações

- Nmap;
- $\bullet$  p0f;
- Wireshark:
- Arp-scan;
- **o** dnswalk;
- DotDotPwn:
- enum4linux;
- enumIAX;
- **•** EyeWitness;
- **•** Faraday;
- **•** Fierce;
- **O** Firewalk
- $e$  etc.

## An´alise de Vulnerabilidade

- sfuzz;
- SidGuesser;
- SIPArmyKnife;
- o sqlmap;
- Sqlninja;
- sqlsus;
- THC-IPV6;
- tnscmd10g;
- o unix-privesc-check;
- o etc.

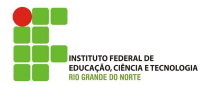

#### Ataques sem Fio

- **•** Airbase-ng
- **•** Aircrack-ng
- Airdecap-ng and Airdecloak-ng
- Aireplay-ng
- airgraph-ng
- Airmon-ng
- Airodump-ng
- Airolib-ng
- $e$  etc.

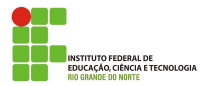

## Aplicativos Web

- **·** Uniscan;
- w3af;
- WebScarab;
- Webshag;
- WebSlayer;
- WebSploit;
- WhatWeb;
- WPScan;
- $e$  etc.

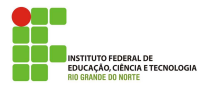

## Ferramentas de Exploração de Vulnerabilidade

- **•** Armitage;
- **Backdoor Factory;**
- BeEF:
- Commix:
- $\bullet$  crackle:
- exploitdb;
- iboss-autopwn;
- Linux Exploit Suggester;
- Maltego Teeth;
- **•** Metasploit Framework;
- etc.

#### Ferramentas Forenses

- **•** Foremost;
- Galleta;
- **•** Guymager;
- **•** iPhone Backup Analyzer;
- $\bullet$  p0f;
- o pdfid;
- pdgmail;
- o peepdf;
- RegRipper;
- $e$  etc.

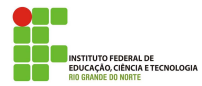

# Sniffing e Spoofing

- WebScarab;
- Wifi Honey;
- Wireshark;
- xspy;
- **•** Yersinia;
- zaproxy;
- protos-sip;
- rebind;
- responder;
- $e$  etc.

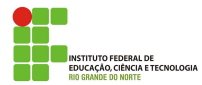

# <span id="page-38-0"></span>Ataques por Senha

- **•** THC-Hydra;
- John the Ripper;
- keimpx;
- Maltego Teeth;
- Maskprocessor;
- multiforcer:
- Ncrack:
- RainbowCrack;  $\bullet$
- **•** rcracki-mt:
- **•** RSMangler;
- SecLists;
- $\bullet$  etc.